# Wiley Online Library

Die Wiley Online Library ist ein fächerübergreifendes Verlagsportal, das eine Vielzahl von heterogenen Primärquellen unter einer Oberfläche anbietet: elektronische Zeitschriften, Bücher und Buchreihen, sowie Nachschlagewerke des Verlages Wiley / Wiley-VCH.

Das Portal bietet Recherchemöglichkeiten unter den verschiedensten Aspekten inklusive Zugriff auf Abstracts und Volltexte von Open Access Journals.

Bei erworbenen Lizenzen kann auf weitere Volltexte zugegriffen werden.

*Inhalt*: 1.600 elektronische Zeitschriften, 20.000 E-Books, über 200 mehrbändige Nachschlagewerke und Handbücher zu diversen Fachbereichen

- → Nicht alle Inhalte sind im Volltext für die HFR lizenziert! Bitte entsprechende Symbole bei der Trefferübersicht beachten:
	- ती Full Access **↑ Free Access**
- **→** Volltext für alle Abonnenten
- $\rightarrow$  Zugang aufgrund einer speziellen Lizenzierung
- <sup>습</sup> Open Access
- kein Icon
- → Frei zugänglicher Volltext für alle  $\rightarrow$  kein Zugriff auf den Volltext

## *Zugriff:*

- auf dem Campus: automatisch angemeldet via IP
- außerhalb: Zugriff via Shibboleth-Authentifizierung (Login  $\rightarrow$  Institutional Login  $\rightarrow$  Log in with Shibboleth  $\rightarrow$  Federation: German Higher Education (DFN-AAI); Select your institution: University of Applied Forest Sciences Rottenburg  $\rightarrow$  RZ-Account

## *Recherche:*

Einfache Suche: schon beim Eintippen des Suchbegriffs in den prominenten Suchschlitz werden bereits Ergänzungen/Vorschläge in einem Drop Down-Menü angezeigt; entweder einen Vorschlag auswählen oder auf "Everything" bzw. die Lupe klicken, um den gesamten Inhalt der Datenbank zu durchsuchen

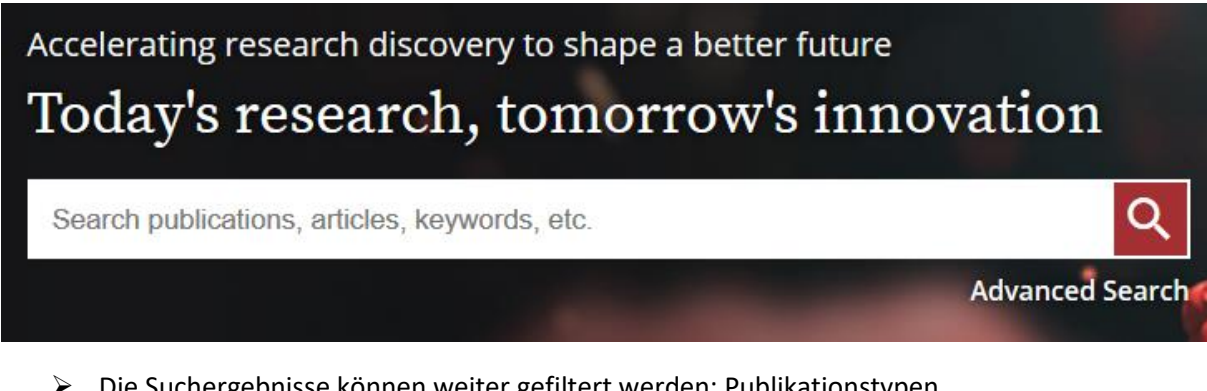

- Die Suchergebnisse können weiter gefiltert werden: Publikationstypen, Publikationsdatum, Zugang, Autor, Schlagwörter / Themenbereiche, Autoren
- Recherchetechniken:
	- o Ein-Wort-Suche

o Schlagwörter: Wenn ein Treffer in der Vollanzeige geöffnet ist, finden sich rechts vom Artikel zugeordnete Schlagwörter; wenn man auf ein interessantes Schlagwort klickt, werden weitere damit verknüpfte Artikel angezeigt

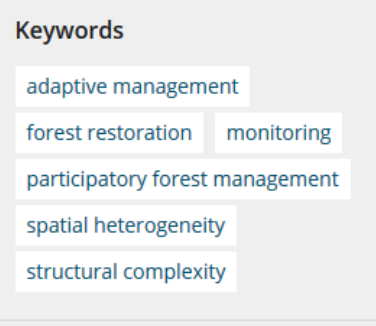

#### **Funding Information**

über "Refine Search" kann die Schlagwortsuche dann noch weiter spezifiziert werden (Verknüpfung mehrerer Schlagworte etc.)

o Erweiterte Suche:

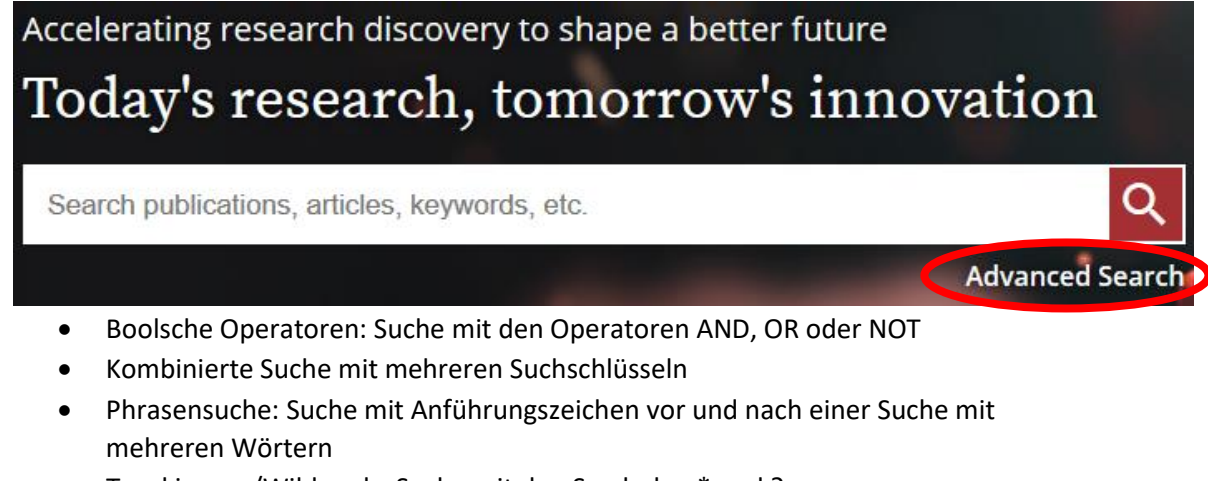

- Trunkierung/Wildcards: Suche mit den Symbolen \* und ? ? ersetzt einen Buchstaben: *wom?n* findet sowohl women als auch woman \* findet alle Worte mit diesem Wortstamm: *plant\** findet z.B. plant, plants und planting
- Einschränkung auf bestimmte Publikationen oder Veröffentlichungszeiträume

## *Anzeige von Suchergebnissen:*

- Trefferanzahl insgesamt
- Sortierung der Suchergebnisse nach Relevanz oder Datum
- Filter-Optionen: zum Einschränken der Treffermenge anhand Publikationstypen (Zeitschriften, Bücher, Nachschlagewerke), Veröffentlichungszeitraum, Thema, Verfasser etc.

#### *Wiley Online Library Account:*

- Kostenfreie Anmeldung
- Speichern von Suchanfragen  $\rightarrow$  regelmäßige Informationen zu neuen Suchergebnissen